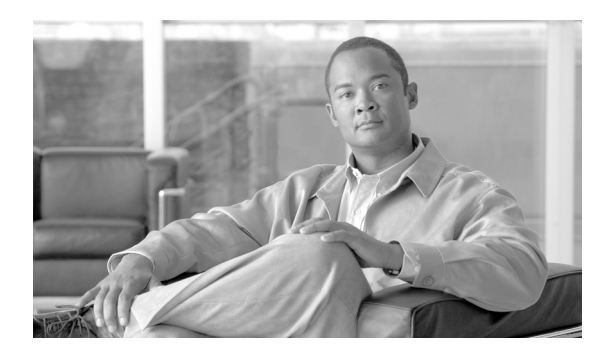

**CHAPTER**

**6**

# アラート

この章は、次の項で構成されています。

- **•** [アラートの概要\(](#page-1-0)P.6-2)
- **•** [アラートの表示\(](#page-2-0)P.6-3)
- アラートのフィールド (P.6-4)
- **•** トレース [ダウンロードの有効化\(](#page-5-0)P.6-6)
- アラートログの概要 (P.6-7)

### <span id="page-1-0"></span>アラートの概要

アクティブになっているサービスが停止したときなど、あらかじめ設定されている条件が満たされ ると、その旨を管理者に通知するためのアラート メッセージが生成されます。アラートは、電子 メールまたは電子ページとして送信できます。

RTMT は、アラートの定義、設定、表示をサポートし、あらかじめ設定されているアラートとユー ザ定義のアラートが利用できます。両方のタイプのアラートを設定できますが、あらかじめ設定さ れているアラートの削除はできません(ユーザ定義のアラートの追加および削除は可能です)。 [Alert] メニューは、次のメニュー オプションで構成されます。

**•** Alert Central:このオプションは、システム内のすべてのアラートの履歴と現在のステータスで 構成されます。

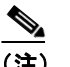

(注) システム ドロワの階層ツリーにある [Alert Central] アイコンをクリックして [Alert Central] にアクセスすることもできます。

- **•** Set Alert/Properties:アラートとアラート プロパティを設定できます。
- **•** Remove Alert:アラートを削除できます。
- **•** Enable Alert:アラートを使用可能にできます。
- **•** Disable Alert:このカテゴリでアラートを使用不可にできます。
- **•** Suspend cluster/node Alerts:特定の Cisco Unified Communications Manager ノードまたはクラスタ 全体のアラートを一時停止できます。
- **•** Clear Alerts:アラートをリセットして(アラート項目の色が赤から黒に変わります)、アラート が処理済みであると示すことができます。アラートが発生すると、RTMT でアラートの色が自 動的に変わり、アラートを手動でクリアするまでそのままです。
- **•** Clear All Alerts:すべてのアラートをクリアできます。
- **•** Alert Detail:アラート イベントに関する詳細情報を表示します。
- **•** Config Email Server:電子メール サーバを設定してアラートを有効にできます。
- **•** Config Alert Action:特定のアラートに対するアクションの設定、および目的の電子メール受信 者にアラートを送信するアクションの設定ができます。

RTMT では、perfmon カウンタのしきい値に対するアラート通知の設定と、しきい値、期間、頻度 などのアラートのプロパティを設定します。

[Alert Central] は、Quick Launch Channel の [Tools] 階層ツリーの配下にあります。[Alert Central] に は、システム内のすべてのアラートの現在のステータスと履歴が表示されます。

#### 追加情報

# <span id="page-2-0"></span>アラートの表示

RTMT の [Alert Central] には、あらかじめ設定されているアラートとカスタム アラートが表示され ます。RTMT は、[System]、[CallManager]、[Custom] といった複数のタブの下でアラートを構成し ます。

[Alert Central] で、あらかじめ設定されているアラートとカスタム アラートを有効または無効にで きます。ただし、あらかじめ設定されているアラートは削除できません。

システムであらかじめ設定されているアラートは、次のとおりです。

- **•** AuthenticationFailed
- **•** CoreDumpFileFound
- **•** CpuPegging
- **•** CriticalServiceDown
- **•** LogFileSearchStringFound
- **•** LogPartitionHighWaterMarkExceeded
- **•** LogPartitionLowWaterMarkExceeded
- **•** LowActivePartitionAvailableDiskSpace
- **•** LowAvailableVirtualMemory
- **•** LowInactivePartitionAvailableDiskSpace
- **•** LowSwapPartitionAvailableDiskSpace
- **•** SyslogSeverityMatchFound
- **•** SyslogStringMatchFound
- **•** ThreadCounterUpdateStopped

Cisco Unified Communications Manager であらかじめ設定されているアラートは、次のとおりです。

- **•** BeginThrottlingCallListBLFSubscriptions
- **•** CallProcessingNodeCpuPegging
- **•** CDRAgentSendFileFailed
- **•** CDRFileDeliveryFailed
- **•** CDRHighWaterMarkExceeded
- **•** CDRMaximumDiskSpaceExceeded
- **•** CodeYellow
- **•** DBReplicationFailure
- **•** ExcessiveVoiceQualityReports
- **•** LowAttendantConsoleServerHeartbeatRate
- **•** LowCallManagerHeartbeatRate
- **•** LowTFTPServerHeartbeatRate
- **•** MaliciousCallTrace
- **•** MediaListExhausted
- **•** MgcpDChannelOutOfService
- **•** NumberOfRegisteredGatewaysDecreased
- **•** NumberOfRegisteredGatewaysIncreased
- **•** NumberOfRegisteredMediaDevicesDecreased
- **•** NumberOfRegisteredMediaDevicesIncreased
- **•** NumberOfRegisteredPhonesDropped

**•** RouteListExhausted

#### 追加情報

P.6-9 [の「関連項目」](#page-8-0)を参照してください。

# <span id="page-3-0"></span>アラートのフィールド

RTMT で、あらかじめ設定されているアラートとユーザ定義のアラートを設定できます。また、あ らかじめ設定されているアラートとユーザ定義のアラートの両方を無効にすることもできます。パ フォーマンス モニタリング ウィンドウでは、ユーザ定義のアラートを追加および削除できます。た だし、あらかじめ設定されているアラートは削除できません。

表 [6-1](#page-3-1) は、各アラートの設定に使用できるフィールドのリストです。特に記載がない限り、あらか じめ設定されているフィールドはユーザ設定が可能です。

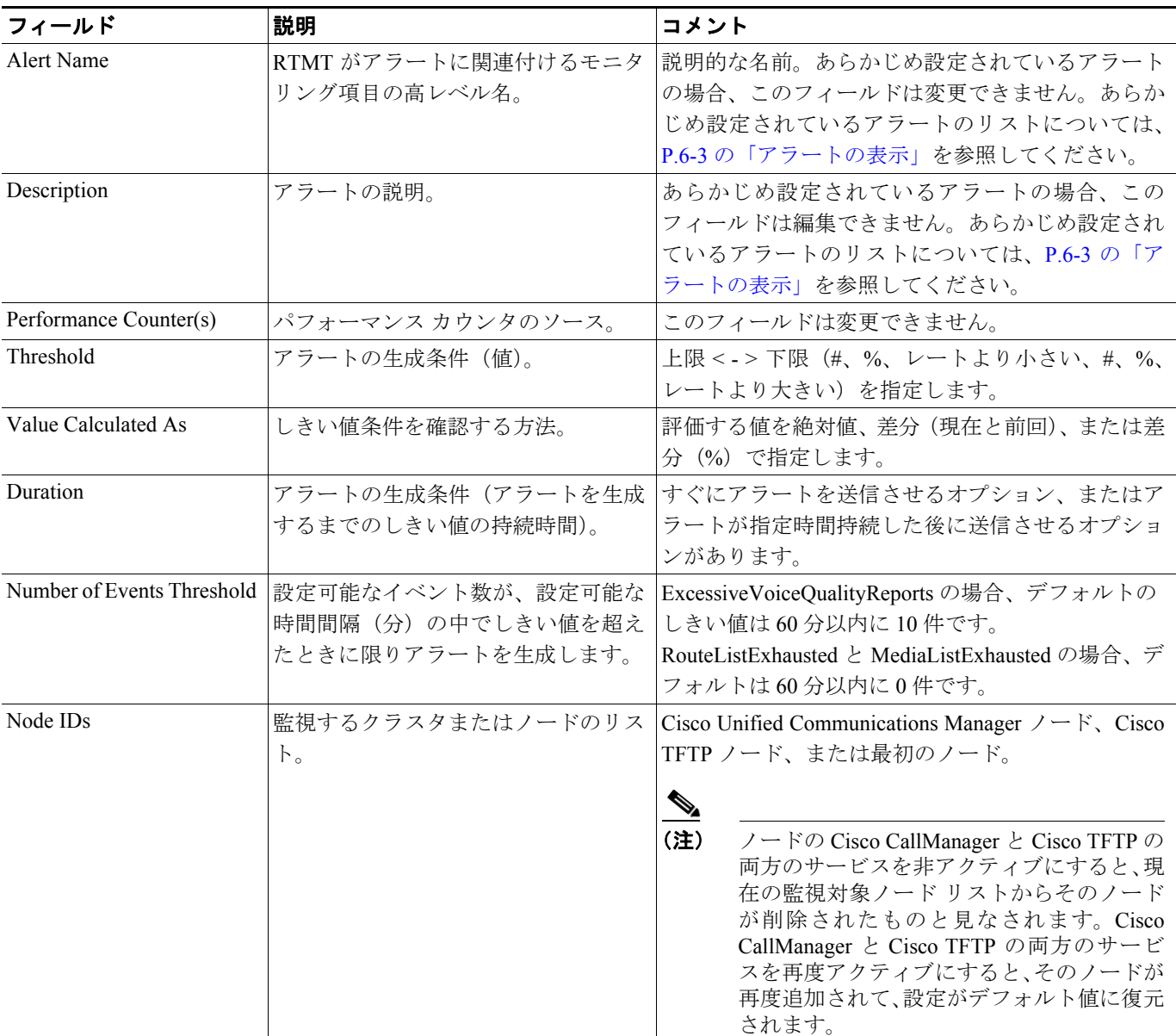

### <span id="page-3-1"></span>表 **6-1** アラートのカスタマイズ

### 表 **6-1** アラートのカスタマイズ(続き)

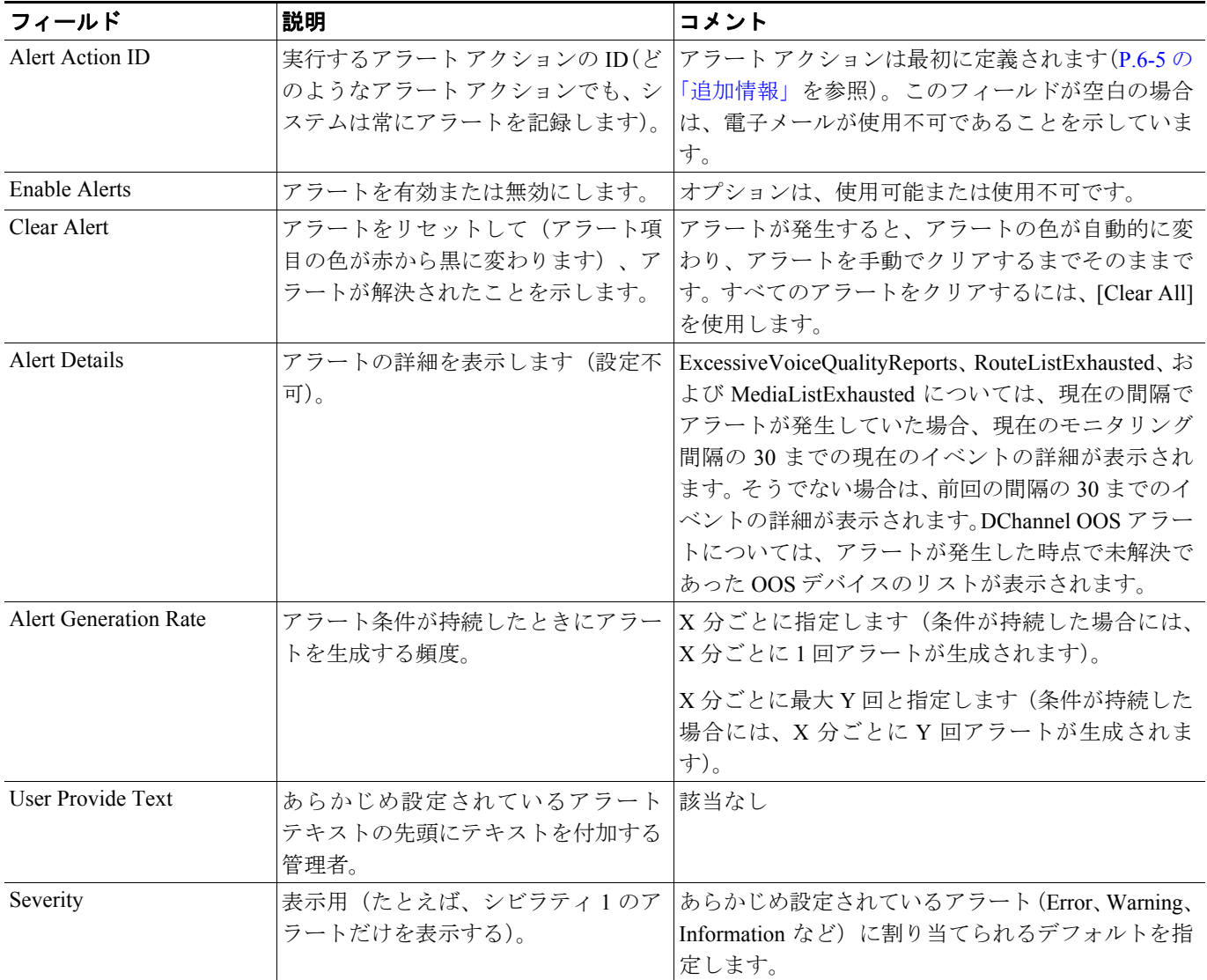

### <span id="page-4-0"></span>追加情報

# <span id="page-5-2"></span>アラート アクションの設定

RTMT では、生成されるアラートごとにアラート アクションを設定して、アラート アクション リ ストで指定した電子メール受信者にアラート アクションを送信できます。

表 [6-2](#page-5-1) は、アラート アクションの設定に使用するフィールドのリストです。特に記載がない限り、 ユーザはすべてのフィールドを設定できます。

<span id="page-5-1"></span>表 **6-2** アラート アクションの設定

| フィールド           | 説明                        | コメント          |
|-----------------|---------------------------|---------------|
| Alert Action ID | 実行するアラート アクションの ID。       | 説明的な名前を指定します。 |
| Mail Recipients | 電子メールアドレスのリスト。リスト内の  該当なし |               |
|                 | 個別の電子メールを選択的に使用可能 / 使     |               |
|                 | 用不可にできます。                 |               |

#### 追加情報

P.6-9 [の「関連項目」](#page-8-0)を参照してください。

# <span id="page-5-0"></span>トレース ダウンロードの有効化

あらかじめ設定されているアラートの中には、イベントが発生するとトレース ダウンロードを開始 できるアラートがあります。次のアラートで [Set Alert/Properties] の [Enable Trace Download] チェッ クボックスをオンにすることにより、特定のイベントが発生したときに、トレースを自動的に取り 込めます。

- **•** CriticalServiceDown
- **•** CodeYellow
- **•** CoreDumpFileFound

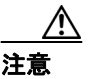

注意 トレース ダウンロードを有効にすると、サーバのサービスに影響する場合があります。 多数のダウンロードを設定すると、サーバのサービス品質に悪影響が出ます。

### 追加情報

## <span id="page-6-0"></span>アラート ログの概要

アラートは、アラート ログに保存されます。また、メモリにも保存されます。メモリは一定間隔で クリアされ、メモリには、最後の 30 分間のデータが残されます。サービスが開始または再開され ると、クラスタ内のすべてのサーバに存在するアラート ログから最後の 30 分間のアラート データ が読み込まれ、メモリにロードされます。メモリ内のアラート データは、要求に応じて RTMT ク ライアントに送信されます。

RTMT の起動時に、RTMT は、最後の 30 分間に発生したすべてのログを Alert Central ログ履歴に表 示します。アラート ログは定期的に更新され、新しいログがログ履歴ウィンドウに挿入されます。 ログ件数が 100 に達すると、RTMT は最も古い 40 件のログを削除します。

アラートログのファイル名の形式は、AlertLog\_MM\_DD\_YYYY\_hh\_mm.csv です。

アラート ログの属性は次のとおりです。

- **•** Time Stamp:RTMT がデータを記録した時刻
- **•** Alert Name:説明的なアラート名
- **•** Node:RTMT がアラートを生成した場所のノード名
- **•** Alert Message:アラートに関する詳細説明
- **•** Description:監視されるオブジェクトの説明
- **•** Severity:アラートのシビラティ
- **•** PollValue:アラート条件が発生した監視対象オブジェクトの値
- **•** Action:実行されたアラート アクション
- **•** Group ID:アラートの生成元を特定

各ログ ファイルの最初の行はヘッダーです。各アラートの詳細は 1 行に書き込まれ、カンマで区切 られています。

### 追加情報

### **Log Partition Monitoring**

Log Partition Monitoring は、システムとともに自動的にインストールされ、設定可能なしきい値を使 用して、サーバ上のログ パーティションのディスク使用状況を監視します。Cisco Log Partitioning Monitoring Tool サービスは、Cisco Unified Communications Manager のインストール後に自動的に開 始します。

Log Partition Monitoring は、次の設定済みのしきい値を使用して、サーバ上のログ パーティション のディスク使用状況を 5 分ごとに監視します。

- **•** LogPartitionLowWaterMarkExceeded(ディスク スペース使用率):ディスク使用率が指定のパー センテージを超えると、LPM はすべてのアラーム メッセージを syslog に送信し、RTMT Alert Central にアラートを送信します。ログ ファイルを保存し、ディスク スペースを回復するには、 RTMT の [Trace and Log Central] オプションを使用します。
- **•** LogPartitionHighWaterMarkExceeded(ディスク スペース使用率):ディスク使用率が指定のパー センテージを超えると、LPM はすべてのアラーム メッセージを syslog に送信し、RTMT Alert Central にアラートを送信します。

さらに、Cisco Log Partitioning Monitoring Tool サービスは、5 秒ごとにサーバをチェックして、新た に作成されたコア ダンプ ファイルの有無をチェックします。新しいコア ダンプ ファイルが存在し た場合には、Cisco Log Partitioning Monitoring Tool サービスにより、CoreDumpFileFound アラームと アラートが新しいコア ファイルに関する情報とともに Alert Central に送信されます。

ログ パーティション モニタを利用するには、ネットワーク サービスである Cisco Log Partitioning Monitoring Tool サービスが Cisco Unified Serviceability 上のクラスタ内の各ノードで稼働しているこ とを確認します。サービスを停止すると、機能が失われます。

Log Partition Monitoring サービスは、システム起動時に開始されたときに、現在のディスク使用状況 をチェックします。ディスク使用率が最低水準点を上回っていても、最高水準点を下回っている場 合には syslog にアラーム メッセージが送信され、RTMT Alert Central で対応するアラートが生成さ れます。

Log Partitioning Monitoring を設定するには、Alert Central で LogPartitionLowWaterMarkExceeded ア ラートと LogPartitionHighWaterMarkExceeded アラートのアラート プロパティを設定します。詳細に ついては、P.7-3 の「アラート プロパティの設定」を参照してください。

ログ ファイルをオフロードし、サーバ上のディスク スペースを元の状態に戻すには、Real-Time Monitoring Tool を使用して、保存するトレースを収集する必要があります。

ディスク使用率が設定した最高水準点より高い場合には、syslog にアラーム メッセージが送信さ れ、RTMT の Alert Central で対応するアラートが生成され、値が最低水準点に達するまでログ ファ イルが自動的に削除されます。

(注) Log Partition Monitoring は、アクティブなディレクトリと非アクティブなディレクトリを含む共通 のパーティションを自動的に識別します。アクティブなディレクトリは、現在の Cisco Unified Communications Manager のログ ファイルを格納しており、非アクティブなディレクトリは、以前に インストールされたバージョンの Cisco Unified Communications Manager のログ ファイルを格納し ています。必要に応じて、このサービスは非アクティブなディレクトリのログ ファイルを先に削 除します。次に、すべてのアプリケーションの最も古いログ ファイルから順に、ディスク スペー スのパーセンテージが設定された最低水準点を下回るまで、アクティブなディレクトリのログ ファ イルを削除します。Log Partition Monitoring によってログ ファイルが削除されても、システムは電 子メールを送信しません。

システムがディスク使用状況を判断し、必要なタスク(アラームの送信、アラートの生成、ログの 削除)を実行した後は、Log Partition Monitoring が通常の 5 分間隔で行われます。

# <span id="page-8-0"></span>関連項目

- **•** [アラートの概要\(](#page-1-0)P.6-2)
- **•** [アラートの表示\(](#page-2-0)P.6-3)
- アラートのフィールド (P.6-4)
- **•** アラート [アクションの設定\(](#page-5-2)P.6-6)
- **•** トレース [ダウンロードの有効化\(](#page-5-0)P.6-6)
- アラートログの概要 (P.6-7)
- **•** アラートの使用(P.7-1)
- **•** アラート プロパティの設定(P.7-3)
- Cisco Unified Communications Manager ノードまたはクラスタのアラートの一時停止 (P.7-6)
- **•** アラート通知用電子メールの設定(P.7-7)
- **•** アラート アクションの設定(P.7-7)

関連項目

T